## minimax

## Kopiranje delovnega naloga v predračun

Zadnja sprememba 30/09/2024 3:37 pm CEST

Delovni nalog lahko kopiramo v predračun.

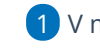

1 V meniju **Poslovanje** izberemo **Delovni nalogi.**

2 Program prikaže preglednico vseh delovnih nalogov.

3 S klikom na številko delovnega naloga **izberemo** delovni nalog, ki ga želimo kopirati.

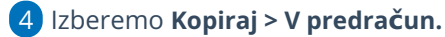

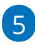

Program ponudi naslednje možnosti:

- **Izbira cen** > Prepis cen iz cenika ali iz delovnega naloga.
- **Dodati na račun** > Če smo za stranko predhodno že pripravili predračun in ga pustili v osnutku, lahko delovni nalog pripojimo na pripravljen osnutek predračuna. Osnutek predračuna izberemo na spustnem seznamu.
- **Združevanja artiklov** > Program iste artikle z enako prodajno ceno združi na računu v skupno postavko.

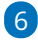

S klikom na **Potrdi** program pripravi osnutek predračuna, ki ga lahko po potrebi uredimo.

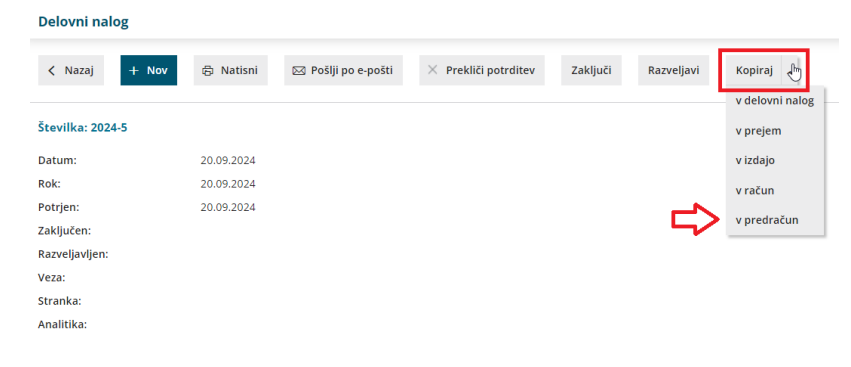